## **Installationsanleitung:**

Nach dem Kauf steht Ihnen der Prüfungstrainer in Ihrem Sofortdownload-Bereich in Ihrem Konto zur Verfügung.

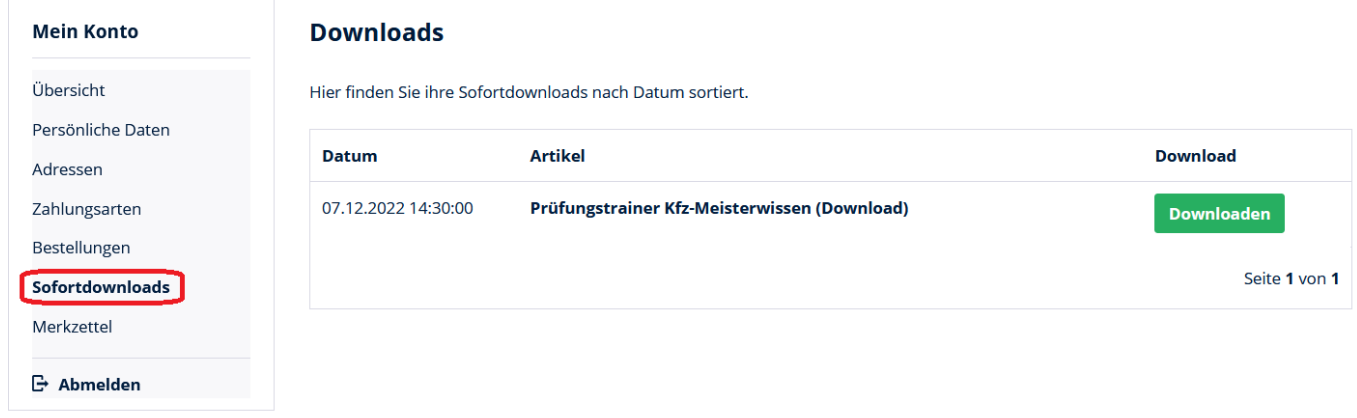

Nach dem Download können Sie wohl die Windows- als auch Android-Version installieren. Die Windows-Version können Sie direkt über Ihren Desktop installieren, sich registrieren und den Lizenzcode für den Prüfungstrainer eingeben.

Für die Installation der mobilen Android-Version laden Sie sich die Datei auf den Desktop. Im Ordner enthalten ist die Datei für die Installation auf Android-Systemen. Übertragen Sie die Datei auf Ihr Smartphone und installieren Sie sie dort. Beachten Sie bitte, die Installation von Android-Apps aus unbekannten Quellen in den Einstellungen zu aktivieren (Einstellungen - Sicherheit - Unbekannte Herkunft/Quellen)! Danach verfahren Sie wie bei der Windows-version.